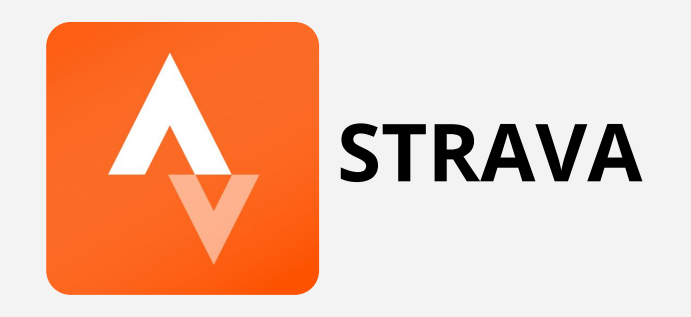

- 1. Connectez-vous à votre compte Strava sur <https://www.strava.com/login>
- 2. Cliquez sur *ENTRAÎNEMENT* puis *MES ACTIVITÉS*

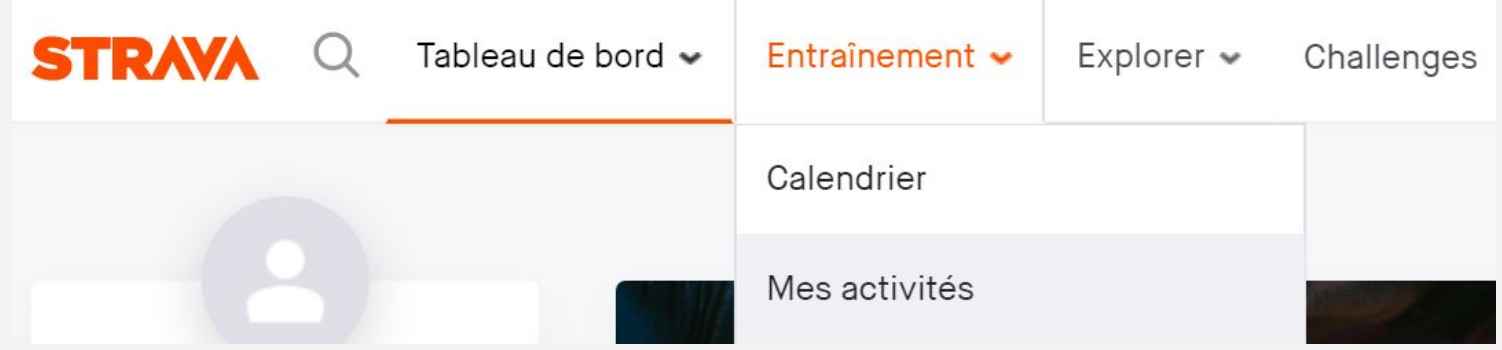

- 3. Cliquez sur le titre de l'activité que vous souhaitez exporter
- 4. Cliquez sur (situé à gauche) puis *EXPORTER EN GPX*

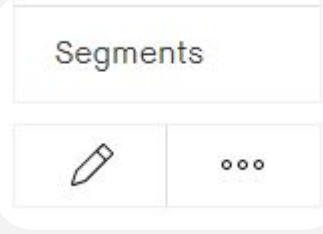

Le fichier GPX de votre course est enregistré sur votre PC.

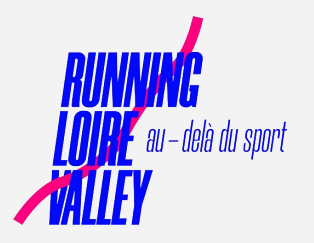